## LINE位置情報送信手順

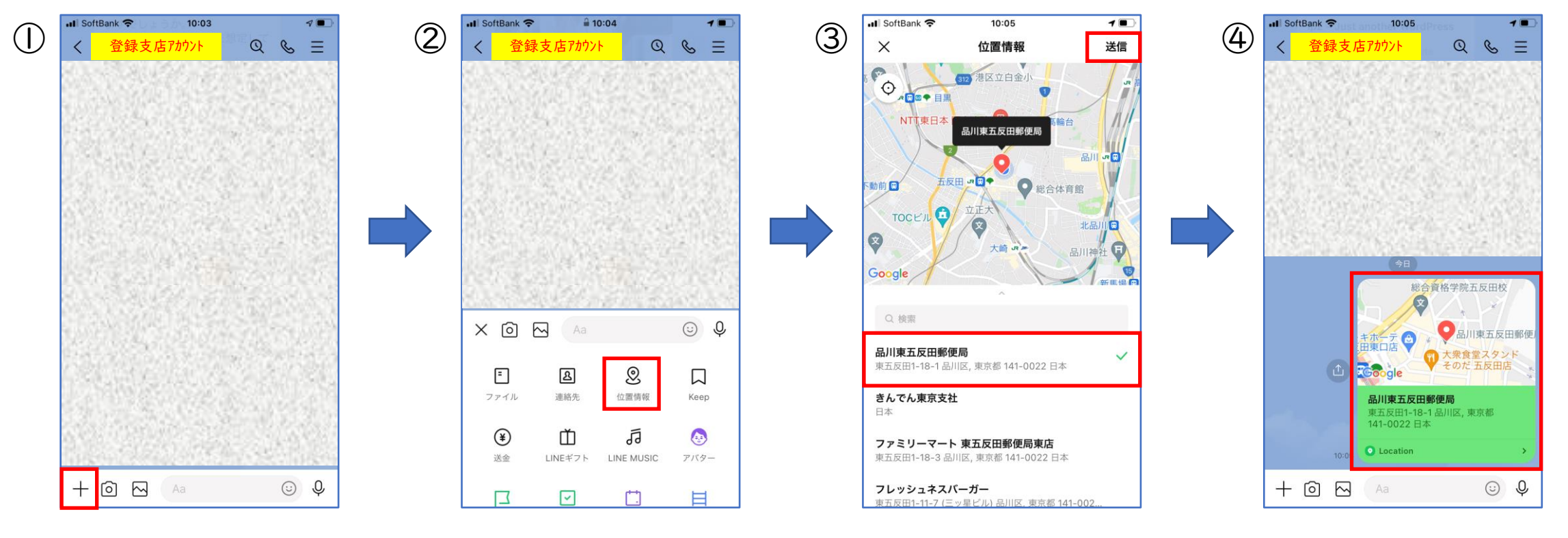

トークの相手先として登録支店 アカウントを選択し、画面左下 の「+」ボタンをタップする。

表示されたメニューから「位置 情報」ボタンをタップする。

就業先の住所を選択(表示がな ければ近い場所を選択)し、右 上の「送信」ボタンをタップす る。

位置情報が送信されたのを確認 する。